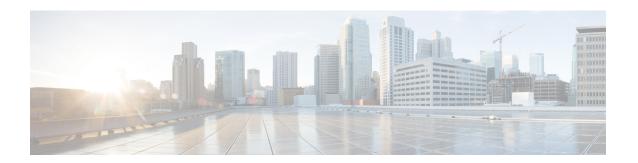

# **Cisco SD-Routing Commands**

- request platform software sd-routing activate chassis-number, on page 2
- request platform software sd-routing certificate install, on page 3
- request platform software sd-routing csr upload, on page 4
- request platform software sd-routing root-cert-chain install, on page 5
- request platform software sd-routing root-cert-chain uninstall, on page 7
- show sd-routing certificate installed, on page 8
- show sd-routing certificate reverse proxy, on page 10
- show sd-routing certificate root-ca-cert, on page 11
- show sd-routing certificate root-ca-crl, on page 13
- show sd-routing certificate serial, on page 14
- show sd-routing certificate signing-request, on page 15
- show sd-routing certificate validity, on page 17
- show sd-routing control connections detail, on page 18
- show sd-routing control connections history, on page 20
- show sd-routing control connections summary, on page 22
- show sd-routing control local-properties summary, on page 23
- show sd-routing control local-properties vbond, on page 25
- show sd-routing control local-properties wan detail, on page 26
- show sd-routing control local-properties wan ipv4, on page 27
- show sd-routing control local-properties wan ipv6, on page 28
- show sd-routing system status, on page 29

## request platform software sd-routing activate chassis-number

To activate the chassis number on a device operating in the SD-routing mode on request, use the **request platform software sd-routing activate chassis-number** command in privileged EXEC mode.

request platform software sd-routing activate chassis-number chassis\_number token\_id

## **Syntax Description**

| chassis_number | Activates the chassis number on the device. Specify the chassis number for activation on request. |
|----------------|---------------------------------------------------------------------------------------------------|
| tokentoken_id  | Specify the token of the chassis number for activation.                                           |

### **Command Default**

### **Command Modes**

Privileged EXEC (#)

## **Command History**

| Release                  | Modification                                                                                                    |
|--------------------------|----------------------------------------------------------------------------------------------------|
| Cisco IOS XE<br>17.12.1a | This command was introduced on Cisco Catalyst 8200, 8300, and 8500 Series Edge Platforms, Cisco Catalyst 8000V Edge Software, Cisco 4000 Series Integrated Services Routers, Cisco 1000 Series Integrated Services Routers, and Cisco ASR 1000 Series Aggregation Services Router. |

### Example

The following example shows how to activate the chassis number on the device using the **request platform software sd-routing activate chassis-number** command:

Device#request platform software sd-routing activate chassis-number 123 token cisco Device#

## request platform software sd-routing certificate install

To install a client certificate on a device where you have enabled the SD-Routing feature, enter the **request platform software sd-routing certificate install** command in privileged EXEC mode.

request platform software sd-routing certificate install path-to-certificate-file

### **Syntax Description**

path-to-certificate-file Specify the absolute path fo the folder to upload the generated file. You can specify any name for the folder that is created within the bootflash:ctrl\_mng/ directory.

## **Command Default**

None.

### **Command Modes**

Privileged EXEC (#)

### **Command History**

| Release                  | Modification                                                                                                    |
|--------------------------|----------------------------------------------------------------------------------------------------|
| Cisco IOS XE<br>17.12.1a | This command was introduced on Cisco Catalyst 8200, 8300, and 8500 Series Edge Platforms, Cisco Catalyst 8000V Edge Software, and Cisco 1000 Series Integrated Services Routers. |

### **Usage Guidelines**

To install the client certificates for manually onboarding the SD-Routing software device, generate a Certificate Signed Request (CSR) for the device using the **request platform software sd-routing certificate install** command in privileged EXEC mode.

The following example shows how to install a client certificate located in a VPN.

Device# request platform software sd-routing certificate install bootflash:ctrl\_mng/test

# request platform software sd-routing csr upload

To generate a Certificate Signed Request (CSR) for the device and upload to the specificed folder, use the **request platform software sd-routing csr upload** command in privileged EXEC mode.

request platform software sd-routing csr upload path-to-certificate-file

### **Syntax Description**

path-to-certificate-file Specify the absolute path fo the folder to upload the generated file. You can specify any name for the folder that is created within the bootflash:ctrl\_mng/ directory.

## **Command Default**

None

### **Command Modes**

Privileged EXEC (#)

### **Command History**

| Release                  | Modification                                                                                                    |
|--------------------------|----------------------------------------------------------------------------------------------------|
| Cisco IOS XE<br>17.12.1a | This command was introduced on Cisco Catalyst 8200, 8300, and 8500 Series Edge Platforms, Cisco Catalyst 8000V Edge Software, and Cisco 1000 Series Integrated Services Routers. |

### **Usage Guidelines**

To install the client certificates for manually onboarding the SD-Routing software device, generate a Certificate Signed Request (CSR) for the device using the **request platform software sd-routing csr upload** command in privileged EXEC mode.

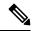

Note

You can use this command only when you onboard the software devices manually.

The following example shows how to generate a client certificate and upload to the specified folder.

Device# request platform software sd-routing csr upload bootflash:ctrl\_mng/test

## request platform software sd-routing root-cert-chain install

To install an enterprise root certificate on a device where you have enabled the SD-Routing feature, enter the **request platform software sd-routing root-cert-chain install** command in privileged EXEC mode.

request platform software sd-routing root-cert-chain install filepath-filename [vpn rcci\_leaf]

## **Syntax Description**

filepath-filename

Install the file containing the root certificate. Specify the absolute path to the file, including the filename. The root certificate chain can be stored in one of the following locations:

- · bootflash:
- · crashinfo:
- · flash:

| vpn rcci_leaf S | Specifies the VPN in which the certificate file is located. |
|-----------------|-------------------------------------------------------------|
|-----------------|-------------------------------------------------------------|

### **Command Default**

By default, the device is equipped with Public Key Infrastructure (PKI) and Symantec-signed root certificates.

### **Command Modes**

Privileged EXEC (#)

### **Command History**

| Release                  | Modification                                                                                                    |
|--------------------------|----------------------------------------------------------------------------------------------------|
| Cisco IOS XE<br>17.12.1a | This command was introduced on Cisco Catalyst 8200, 8300, and 8500 Series Edge Platforms, Cisco Catalyst 8000V Edge Software, and Cisco 1000 Series Integrated Services Routers. |

### **Usage Guidelines**

If the overlay is Cisco PKI or Symantec, you do not have to install a root certificate

If it is an enterprise overlay, install enterprise root certificates by entering the **request platform software sd-routing root-cert-chain install** command in privileged EXEC mode.

Ensure that you have saved the enterprise root certificate that you want to install, in one of the supported locations.

After you have installed a root certificate, use the **show sd-routing control local-properties summary** to verify certificate installation. If installed correctly, the root-ca-chain-status field in the output displays value Installed.

The following example shows how to install an enterprise root certificate located in a VPN.

Device# request platform software sd-routing root-cert-chain install bootflash:ent-root-cert-file vpn 1

### Device#show sd-routing control local-properties summary

| personality          | vedge                  |
|----------------------|------------------------|
| sp-organization-name | vIPtela Inc Regression |
| organization-name    | vIPtela Inc Regression |
| root-ca-chain-status | Installed              |
| root-ca-crl-status   | Not-Installed          |
|                      |                        |
| certificate-status   | Installed              |

```
certificate-validity
                                   Valid
certificate-not-valid-before Nov 27 08:53:44 2023 GMT Certificate-not-valid-after Nov 26 08:53:44 2024 GMT
enterprise-cert-status
                                   Not Applicable
enterprise-cert-validity
                                   Not Applicable
enterprise-cert-not-valid-before Not Applicable
enterprise-cert-not-valid-after
                                   Not Applicable
dns-name
                                   vbond
site-id
                                   100
protocol
                                    dtls
tls-port
                                   172.16.255.21
system-ip
chassis-num/unique-id
                                   C8K-9bdc48d2-4987-4d49-8f28-e62e72900628
                                   1234570D
serial-num
subject-serial-num
                                   N/A
enterprise-serial-num
                                   Not Applicable
token
                                  Invalid
keygen-interval
                                  0:02:00:00
retry-interval
                                   0:00:00:18
no-activity-exp-interval
                                   0:00:00:20
dns-cache-ttl
                                   0:00:02:00
port-hopped
                                   FALSE
time-since-last-port-hop
                                  0:00:00:00
embargo-check
                                   success
number-vbond-peers
                                   2
number-active-wan-interfaces
                                   1
```

# request platform software sd-routing root-cert-chain uninstall

To uninstall an enterprise root certificate on a device where you have enabled the SD-Routing feature, enter the **request platform software sd-routing root-cert-chain uninstall** command in privileged EXEC mode.

request platform software sd-routing root-cert-chain uninstall

| Command | Default |
|---------|---------|
| Command | Modes   |

Privileged EXEC (#)

## **Command History**

| Release                  | Modification                                                                                                    |
|--------------------------|----------------------------------------------------------------------------------------------------|
| Cisco IOS XE<br>17.12.1a | This command was introduced on Cisco Catalyst 8200, 8300, and 8500 Series Edge Platforms, Cisco Catalyst 8000V Edge Software, Cisco 4000 Series Integrated Services Routers, Cisco 1000 Series Integrated Services Routers, and Cisco ASR 1000 Series Aggregation Services Router. |

## **Usage Guidelines**

To uninstall an enterprise root certificate on a device, use the **request platform software sd-routing root-cert-chain uninstall** command in privileged EXEC mode.

### **Example**

The following example shows how to uninstall an enterprise root certificate on a device using the request platform software sd-routing root-cert-chain uninstall command:

 $\label{eq:decomposition} \mbox{Device\#request platform software sd-routing root-cert-chain uninstall} \\ \mbox{Successfully uninstalled the root certificate chain}$ 

## show sd-routing certificate installed

To display the cretificate installed on a device operating in the SD-Routing mode, use the **show sd-routing ertificate installed** command in privileged EXEC mode.

### show sd-routing certificate installed

#### **Command Modes**

Privileged EXEC (#)

### **Command History**

| Release                  | Modification                                                                                                    |
|--------------------------|----------------------------------------------------------------------------------------------------|
| Cisco IOS XE<br>17.12.1a | This command was introduced on Cisco Catalyst 8200, 8300, and 8500 Series Edge Platforms, Cisco Catalyst 8000V Edge Software, Cisco 4000 Series Integrated Services Routers, Cisco 1000 Series Integrated Services Routers, and Cisco ASR 1000 Series Aggregation Services Router. |

### **Usage Guidelines**

You can use this command when you are onboarding a device. The output helps you verify the certificate installed on the device .

The following is sample output of the **show sd-routing certificate installed** command:

```
Device#show sd-routing certificate installed
```

```
Installed device certificates
Certificate:
    Data:
        Version: 1 (0x0)
        Serial Number: 305420038 (0x12345706)
        Signature Algorithm: sha256WithRSAEncryption
        Issuer: C = US, ST = California, L = San Jose, OU = vIPtela System TB, O = vIPtela
 Inc, emailAddress = santosh@viptela.com
            Not Before: Nov 10 05:28:10 2023 GMT
            Not After: Nov 9 05:28:10 2024 GMT
       Subject: L = San Jose, C = US, ST = California, O = Cisco Systems, OU = vIPtela Inc
 Regression, CN = vedge-C8K-0a4fecf0-79af-4495-8cc6-368749f0ebad-1.viptela.com
        Subject Public Key Info:
            Public Key Algorithm: rsaEncryption
                RSA Public-Key: (2048 bit)
                Modulus:
                    00:d9:96:04:94:1d:c0:5e:60:25:12:bd:67:ca:ae:
                    db:c7:3a:62:34:85:05:09:cc:14:f2:40:5a:5c:42:
                    0e:b7:b6:02:47:e5:ca:ad:1a:55:8b:40:cf:41:49:
                    eb:5f:f3:7f:8d:02:47:81:92:93:2a:9e:ea:d3:9c:
                    98:e7:d5:d5:f9:19:30:12:bb:90:5c:bb:eb:2b:4d:
                    ca:c2:2a:26:53:51:2d:04:df:45:29:65:14:7b:8f:
                    b3:d7:ba:60:94:58:e7:96:32:6f:1d:46:0c:fc:7f:
                    c6:59:2e:ad:46:83:30:a8:1a:b0:79:35:f2:e8:19:
                    60:c2:5d:79:bf:b1:92:d2:68:da:0e:12:c2:e1:65:
                    1b:d4:a1:5b:3c:cc:9f:aa:1f:cf:2b:61:9b:6d:c7:
                    55:c7:d4:66:f4:ca:20:2e:9a:50:6d:1c:b0:12:61:
                    7d:07:09:eb:06:59:e8:c4:8b:d2:4f:3e:d2:99:fd:
                    82:86:94:3b:62:c7:26:9c:c0:65:d8:e1:b9:f8:dc:
                    71:b1:bd:64:cb:60:5c:92:27:67:c8:19:c5:20:4b:
                    22:5e:9b:26:b7:94:65:a7:dc:6d:cb:cb:e8:82:89:
                    58:2c:d4:1b:59:45:fb:55:f1:69:93:39:21:2c:f8:
```

f9:c6:c4:f7:6e:5c:ba:b3:b9:f5:6a:ef:e4:32:07:

## a1:a3

Exponent: 65537 (0x10001) Signature Algorithm: sha256WithRSAEncryption 47:b7:3e:2d:ec:eb:c5:aa:88:b8:13:08:d8:8b:71:1b:cc:30: 76:74:63:db:1f:15:2f:b7:1a:cd:22:c6:46:8d:84:53:7a:22: 4c:d4:10:9a:e1:de:96:63:ee:fa:58:36:15:dd:ec:96:27:61: a5:93:07:d8:a2:97:a0:54:07:48:01:bd:c6:22:e6:57:df:23: 54:ee:73:1e:4a:dd:51:1f:30:39:74:87:b0:7b:d5:96:18:ec: 97:5d:cc:01:11:2c:76:8f:04:54:a7:ae:c2:89:31:20:aa:53: ab:11:24:62:4d:e0:27:d2:4a:f0:3f:c5:5d:73:54:1f:bd:86: 84:d9:d3:17:c9:7d:00:7e:08:f8:7b:b9:ff:69:29:b2:58:5f: 80:ed:ea:a3:b7:8d:33:fc:7b:82:a1:2f:85:01:40:f3:07:f8: 59:da:af:c4:ec:7a:5e:2b:e0:61:9d:9c:b9:2a:95:72:26:b9: b1:b8:af:c5:76:5a:c2:9b:45:2a:5c:a0:b9:d6:bf:29:1a:7e: fe:1d:44:45:f0:ba:c5:be:e3:aa:4b:39:50:4e:38:40:86:ba: 3d:26:21:86:46:48:28:f1:34:7a:bb:9c:7a:49:5d:7a:43:59: b7:74:2a:77:a7:59:40:89:ff:56:55:02:a9:db:b0:78:8b:24: e5:17:ab:48

# show sd-routing certificate reverse proxy

To display the signed certificate installed on a SD-Routing device for Authentication with Reverse Proxy, use the **show sd-routing certificate reverse-proxy** command in privileged EXEC mode.

## show sd-routing certificate reverse-proxy

### **Command Modes**

Privileged EXEC (#)

### **Command History**

| Release                  | Modification                                                                                                    |
|--------------------------|----------------------------------------------------------------------------------------------------|
| Cisco IOS XE<br>17.12.1a | This command was introduced on Cisco Catalyst 8200, 8300, and 8500 Series Edge Platforms, Cisco Catalyst 8000V Edge Software, and Cisco 1000 Series Integrated Services Routers. |

## **Usage Guidelines**

You can use this command when you are onboarding a device. The output helps you verify the he signed certificate installed on a SD-Routing device for Authentication with Reverse Proxy.

The following is sample output of the **show sd-routing certificate reverse-proxy** command:

## show sd-routing certificate root-ca-cert

To display the root CS cretificate installed on a device operating in the SD-Routing mode, use the **show sd-routing ertificate root-ca-cert** command in privileged EXEC mode.

### show sd-routing certificate root-ca-cert

### **Command Modes**

Privileged EXEC (#)

Certificate: Data:

### **Command History**

| Release                  | Modification                                                                                                    |
|--------------------------|----------------------------------------------------------------------------------------------------|
| Cisco IOS XE<br>17.12.1a | This command was introduced on Cisco Catalyst 8200, 8300, and 8500 Series Edge Platforms, Cisco Catalyst 8000V Edge Software, Cisco 4000 Series Integrated Services Routers, Cisco 1000 Series Integrated Services Routers, and Cisco ASR 1000 Series Aggregation Services Routers. |

### **Usage Guidelines**

You can use this command when you are onboarding a device. The output helps you verify the root CA certificated installed on the device.

The following is sample output of the **show sd-routing certificate root-ca-cert** command:

```
Device#show sd-routing certificate root-ca-cert
```

```
Version: 3(0x2)
      Serial Number:
           92:e4:56:d8:7f:2f:6d:03
      Signature Algorithm: shalWithRSAEncryption
      Issuer: C = US, ST = California, L = San Jose, OU = vIPtela System TB, O = vIPtela
Inc, emailAddress = santosh@viptela.com
      Validity
          Not Before: Feb 7 21:54:23 2014 GMT
          Not After: Feb 5 21:54:23 2024 GMT
      Subject: C = US, ST = California, L = San Jose, OU = vIPtela System TB, O = vIPtela
Inc, emailAddress = santosh@viptela.com
      Subject Public Key Info:
           Public Key Algorithm: rsaEncryption
               RSA Public-Key: (2048 bit)
               Modulus:
                   00:bd:ae:ad:62:cd:df:68:cd:75:66:58:d2:d7:0d:
                   5e:3e:34:30:55:56:52:c0:f6:fd:da:58:76:3e:a7:
                   31:17:6c:e2:35:6a:46:c0:b2:c5:b0:f4:58:a4:b4:
                   01:ed:13:ee:8e:0c:db:8a:8e:04:12:69:a9:f5:04:
                   eb:01:df:d9:af:41:93:f5:3c:ae:dc:af:94:32:11:
                   b6:3a:db:58:3a:42:5a:8a:c6:bd:69:58:2c:cb:89:
                   b0:17:71:b0:6c:cd:b4:7d:8d:70:73:a0:1b:71:ac:
                   a9:43:7b:38:29:09:d8:02:7b:40:a8:5a:f1:1b:37:
                   82:78:52:f7:ea:68:0f:b9:5d:65:c8:f7:80:f0:07:
                   9a:ec:64:0d:14:70:1e:38:36:cc:bf:63:b6:27:6f:
                   3d:d8:f5:3a:03:e9:58:3a:91:91:50:c6:48:a6:14:
                   bb:09:77:e3:84:88:40:95:ee:24:b7:da:2c:46:4a:
                   b4:c1:ec:bd:61:8a:28:30:8a:40:99:21:e5:ed:a7:
                   99:d0:3f:c1:2b:53:72:d6:12:5c:a4:0d:a7:16:a2:
                   b9:db:bf:86:49:9d:c2:d4:49:b5:30:b5:c8:95:a4:
                   ca:0c:a7:44:31:7c:72:da:68:22:bd:61:7d:ec:9e:
                   6c:3e:06:7a:a3:db:ba:f1:5b:1c:5c:9b:e5:8e:c8:
                   91:05
```

```
Exponent: 65537 (0x10001)
        X509v3 extensions:
           X509v3 Basic Constraints:
                CA:TRUE
           X509v3 Subject Key Identifier:
                87:0A:05:91:FB:B0:D1:29:50:25:60:33:CD:06:32:5F:C4:45:A7:67
            X509v3 Authority Key Identifier:
                keyid:87:0A:05:91:FB:B0:D1:29:50:25:60:33:CD:06:32:5F:C4:45:A7:67
                DirName:/C=US/ST=California/L=San Jose/OU=vIPtela System TB/O=vIPtela
Inc/emailAddress=santosh@viptela.com
                serial:92:E4:56:D8:7F:2F:6D:03
    Signature Algorithm: shalWithRSAEncryption
         6a:d3:45:97:02:e5:1d:20:9e:3a:8a:31:eb:73:01:55:18:dc:
        b2:d9:95:07:1f:2d:33:b0:b0:4e:a1:a8:f5:df:4e:5c:aa:4b:
         f5:ef:82:3a:c3:57:b3:ec:4d:26:92:bf:fc:66:7a:40:55:44:
         39:68:40:36:6d:9a:1b:9c:67:c1:df:8f:1b:6d:e9:00:d4:d0:
         b8:69:67:28:94:6f:a6:89:04:90:56:48:fc:dc:d3:c8:28:f5:
         3a:da:0d:41:3d:5e:d7:44:69:5d:ca:9b:fe:60:dd:40:c8:07:
         a8:a1:3e:d0:fb:4b:91:96:23:70:b8:70:ae:16:dd:0b:38:5e:
         38:d7:b0:d8:e8:83:e5:3a:4e:79:2a:51:33:77:ab:81:1a:f4:
         74:2b:5e:c6:5c:9d:59:61:21:1d:78:a6:a5:0e:c5:44:5a:37:
         f1:a8:e4:37:04:c6:81:64:82:04:f9:25:3d:d3:88:b8:59:cf:
         38:83:48:04:f5:5d:84:a5:03:cb:e5:ed:59:1e:b1:5d:9e:ad:
         2f:9e:06:80:7e:8b:de:24:37:f7:37:f4:34:f3:af:75:81:be:
         a9:e3:ac:45:c0:18:a7:59:65:13:73:83:ce:60:55:c4:75:c6:
         f7:ce:37:7b:6b:45:26:00:e0:35:03:d2:06:9c:53:f0:09:f0:
```

6c:eb:52:31

# show sd-routing certificate root-ca-crl

To display the root certificate revocation list on a device operating in the SD-Routing mode, use the **show sd-routing ertificate root-ca-crl** command in privileged EXEC mode.

## show sd-routing certificate root-ca-crl

| Command | Modes |
|---------|-------|
|---------|-------|

Privileged EXEC (#)

| Cn | mm | an | h | Hi | etn | rv |
|----|----|----|---|----|-----|----|
| vu |    | an | u |    | JLU |    |

| Release                  | Modification                                                                                                    |
|--------------------------|----------------------------------------------------------------------------------------------------|
| Cisco IOS XE<br>17.12.1a | This command was introduced on Cisco Catalyst 8200, 8300, and 8500 Series Edge Platforms, Cisco Catalyst 8000V Edge Software, and Cisco 1000 Series Integrated Services Routers. |

## **Usage Guidelines**

You can use this command when you are onboarding a device. The output helps you verify the list of root certificated revocated on the device .

The following is sample output of the **show sd-routing certificate root-ca-crl** command:

# show sd-routing certificate serial

To display the chasis and serial numbers of the certificate installed on a SD-Routing device for Authentication with Reverse Proxy, use the **show sd-routing certificate serial** command in privileged EXEC mode.

## show sd-routing certificate serial

### **Command Modes**

Privileged EXEC (#)

### **Command History**

| Release                  | Modification                                                                                                    |
|--------------------------|----------------------------------------------------------------------------------------------------|
| Cisco IOS XE<br>17.12.1a | This command was introduced on Cisco Catalyst 8200, 8300, and 8500 Series Edge Platforms, Cisco Catalyst 8000V Edge Software, Cisco 4000 Series Integrated Services Routers, Cisco 1000 Series Integrated Services Routers, and Cisco ASR 1000 Series Aggregation Services Router. |

## **Usage Guidelines**

You can use this command when you are onboarding a device. The output helps you verify the chasis and serial numbers of the certificate installed on a SD-Routing device for Authentication with Reverse Proxy.

The following is sample output of the **show sd-routing certificate serial** command:

Device# show sd-routing certificate serial

Chassis number: C8K-9bdc48d2-4987-4d49-8f28-e62e72900628 serial number: 1234570D Subject S/N: N/A

## show sd-routing certificate signing-request

To display information about certificate signing request (CSR) installed on devices in the SD-Routing mode, enter the **show sd-routing certificate signing-request** command in privileged EXEC mode.

show sd-routing certificate signing-request [ decoded ]

## **Syntax Description**

decoded Display decoded certificate signing-request.

### **Command Modes**

Privileged EXEC (#)

### **Command History**

| Release                  | Modification                                                                                                    |
|--------------------------|----------------------------------------------------------------------------------------------------|
| Cisco IOS XE<br>17.12.1a | This command was introduced on Cisco Catalyst 8200, 8300, and 8500 Series Edge Platforms, Cisco Catalyst 8000V Edge Software, Cisco 4000 Series Integrated Services Routers, Cisco 1000 Series Integrated Services Routers, and Cisco ASR 1000 Series Aggregation Services Router. |

### **Usage Guidelines**

You can use this command when you are onboarding a device. The output helps you verify the certificate signing request installed on the device.

The following is sample output of the **show sd-routing certificate signing-request** command:

```
Device# show sd-routing certificate signing-request decoded
Certificate Request:
    Data:
        Version: 1 (0x0)
        Subject: C = US, ST = California, L = San Jose, OU = vIPtela Inc Regression, O =
Cisco Systems, CN = vedge-C8K-9bdc48d2-4987-4d49-8f28-e62e72900628-1.viptela.com, emailAddress
 = support@viptela.com
        Subject Public Key Info:
            Public Key Algorithm: rsaEncryption
                RSA Public-Key: (2048 bit)
                Modulus:
                    00:c2:40:46:38:52:e8:20:5d:16:a4:86:6c:a0:48:
                    23:0b:2c:6d:4b:81:92:0a:fa:b8:e1:57:3e:7d:3e:
                    f2:d1:30:49:3c:09:af:ad:3e:34:fe:b8:3b:42:16:
                    22:65:f5:3b:6b:ed:b8:96:48:2e:68:47:e4:19:fb:
                    49:16:f3:b7:fe:e0:b3:06:7a:0c:bb:3a:95:7c:65:
                    10:10:12:1e:31:e8:5a:02:9c:04:e0:dc:f9:be:fe:
                    12:b6:3f:c7:96:0a:49:f0:a4:6c:9c:2c:37:6f:6d:
                    f2:cd:d7:27:be:4e:96:34:ed:78:65:4d:4d:8d:e5:
                    ee:77:de:7b:70:d9:91:4d:dd:2d:fc:32:1b:c3:3a:
                    b8:61:ba:70:77:1c:f2:b0:32:0d:fd:25:04:4f:5e:
                    f1:03:73:14:24:f2:46:40:f8:38:7c:f8:4c:98:bf:
                    66:03:fa:0e:d4:7e:c9:d9:6c:a7:d7:df:c8:a1:f3:
                    82:84:37:26:db:e7:9e:cf:68:0a:32:00:c5:1d:d6:
                    de:2e:b4:ce:82:83:51:39:b1:3a:60:5f:0a:53:da:
                    d4:f7:e7:c0:9d:ea:e4:af:db:85:63:79:29:ee:9f:
                    09:2f:c3:6d:87:be:22:83:4e:f7:20:7e:02:96:ef:
                    46:ea:df:28:a5:6e:15:d9:3d:33:5c:39:23:9a:83:
                    fc:d7
                Exponent: 65537 (0x10001)
        Attributes:
        Requested Extensions:
```

```
X509v3 Basic Constraints:
            CA: FALSE
       X509v3 Subject Key Identifier:
           19:18:4B:17:4F:B0:53:A1:C3:2B:73:ED:2C:06:DB:12:80:12:E2:C9
Signature Algorithm: sha256WithRSAEncryption
    5d:f4:08:81:70:74:40:a3:ff:ea:07:6c:61:be:c3:40:53:20:
     c4:3f:ef:d6:aa:e1:db:0b:b5:e9:94:9d:16:2e:c0:ef:d6:82:
    af:91:93:6a:4f:c4:fa:91:3a:5b:62:ca:d7:c9:65:76:c3:5c:
    1c:50:22:73:4f:f9:c0:c8:fe:d0:63:1c:8f:48:f1:dc:77:46:
    8c:c2:fc:24:8e:e7:26:2e:4d:59:f8:fa:3b:0f:d9:c2:18:db:
    23:0e:51:f6:8e:b8:54:e9:5b:17:83:ce:40:d4:2d:30:fd:88:
    cf:7e:ed:a3:90:2c:77:c0:fa:41:6b:d4:ef:c9:2c:93:a9:51:
     57:87:34:5c:fc:4d:83:6a:fc:dc:4f:3a:27:0c:74:f1:0c:93:
    la:0e:de:ad:13:cc:bb:b1:78:05:5a:7e:71:a7:69:58:08:24:
     fd:5a:b2:d0:9a:ba:a9:03:77:a7:ac:aa:b3:66:81:26:ff:c4:
    34:bc:a0:b9:18:1a:18:9b:b3:ab:d8:43:8c:69:74:d5:81:d5:
     3a:e2:66:0d:3a:17:ad:d3:02:2c:1d:62:04:ec:e4:c1:f0:ad:
     4f:64:0d:65:ea:07:95:dd:dd:d9:26:74:59:65:af:b1:32:de:
    91:b3:26:28:87:05:39:11:48:62:af:c2:5d:4c:da:dd:b4:41:
    2a:45:b3:3a
```

# show sd-routing certificate validity

To display information about the validity of the certificate in the SD-Routing mode, enter the **show sd-routing certificate validity** command in privileged EXEC mode.

## show sd-routing certificate validity

### **Command Modes**

Privileged EXEC (#)

## **Command History**

| Release                  | Modification                                                                                                    |
|--------------------------|----------------------------------------------------------------------------------------------------|
| Cisco IOS XE<br>17.12.1a | This command was introduced on Cisco Catalyst 8200, 8300, and 8500 Series Edge Platforms, Cisco Catalyst 8000V Edge Software, Cisco 4000 Series Integrated Services Routers, Cisco 1000 Series Integrated Services Routers, and Cisco ASR 1000 Series Aggregation Services Router. |

## **Usage Guidelines**

You can use this command when you are onboarding a device. The output helps you verify the validity of the certificate installed on the device .

The following is sample output of the **show sd-routing certificate validity** command:

Device# show sd-routing certificate validity

The certificate is valid from Nov 27 08:53:44 2023 GMT (Current date is Tue Nov 28 05:33:51 GMT 2023) & valid until Nov 26 08:53:44 2024 GMT

## show sd-routing control connections detail

To display detailed information about control-plane connections on a device operating in the SD-Routing mode, use the show **sd-routing control connections** command in privileged EXEC mode.

### show sd-routing control connections detail

#### **Command Modes**

Privileged EXEC (#)

### **Command History**

| Release                  | Modification                                                                                                    |
|--------------------------|----------------------------------------------------------------------------------------------------|
| Cisco IOS XE<br>17.12.1a | This command was introduced on Cisco Catalyst 8200, 8300, and 8500 Series Edge Platforms, Cisco Catalyst 8000V Edge Software, and Cisco 1000 Series Integrated Services Routers. |

## **Usage Guidelines**

You can use this command when you are onboarding a device. The output helps you verify control connections from the device to Cisco vManage, Cisco vBond, <any other components? > .

The following is sample output of the **show sd-routing control connections detail** command:

```
Device# show sd-routing control connections detail
```

```
SYSTEM-IP- 172.16.255.22 PEER-PERSONALITY- vmanage
______
               200
site-id
protocol dtls
protocol-version DTLSv1.2
               ECDHE-RSA-AES256-GCM-SHA384
cipher-name
local-interface TenGigabitEthernet0/0/2
private-ip 10.0.12.22
               12546
private-port
public-ip
                10.0.12.22
public-ip
public-port
               12546
               vIPtela Inc Regression
org-name
               up [Local Err: NO ERROR] [Remote Err: NO ERROR]
0:01:58:31
hello interval
hello tolerance
                12000
  Tx Statistics-
   hello
                        7116
   connects
   registers
   register-replies
   challenge
   challenge-response
   challenge-ack
   teardown
   teardown-all
                        0
   vmanage-to-peer
   register-to-vmanage
  Rx Statistics-
   hello
                        7116
   connects
```

| registers           | 0 |
|---------------------|---|
| register-replies    | 0 |
| challenge           | 1 |
| challenge-response  | 0 |
| challenge-ack       | 1 |
| teardown            | 0 |
| vmanage-to-peer     | 1 |
| register-to-vmanage | 0 |

# show sd-routing control connections history

To display information about control-plane connection attempts initiated by a device operating in the SD-Routing mode, enter the **show sd-routing control connections history** command in privileged EXEC mode.

show sd-routing control connections history [ detail ]

Device# show sd-routing control connections history

## **Syntax Description**

**detail** (Optional) Displays information about each control-plane connection attempt.

## **Command Modes**

Privileged EXEC (#)

### **Command History**

| Release                  | Modification                                                                                                    |
|--------------------------|----------------------------------------------------------------------------------------------------|
| Cisco IOS XE<br>17.12.1a | This command was introduced on Cisco Catalyst 8200, 8300, and 8500 Series Edge Platforms, Cisco Catalyst 8000V Edge Software, and Cisco 1000 Series Integrated Services Routers. |

### **Usage Guidelines**

The following is sample output of the **show sd-routing control connections history** command:

| Ι | egend for             | Errors                                      |             |                         |
|---|-----------------------|---------------------------------------------|-------------|-------------------------|
|   | CSRREJ<br>for device. | - Challenge rejected by peer.               | NOVMCFG     | - No cfg in vmanage     |
|   |                       |                                             | NOZTPEN -   | - No/Bad chassis-number |
|   | entry in Z            | TP.                                         |             |                         |
| _ | BIDNTPR               | - Board ID not Initialized.                 | NTPRVMINT   | - Not preferred         |
|   | nterface t            |                                             |             |                         |
|   | BIDNTVRFD<br>down.    | - Peer Board ID Cert not verified.          | OPERDOWN    | - Interface went oper   |
|   | BIDSIG<br>out.        | - Board ID signing failure.                 | ORPTMO      | - Server's peer timed   |
|   |                       | - Certificate Expired                       | PSEV6DISC   | - Pseudo v6 interface   |
|   | disconnect            |                                             |             |                         |
| C | RTREJSER              | - Challenge response rejected by peer.      | RDSIGFBD    | - Read Signature from   |
|   | Board ID f            | ailed.                                      |             |                         |
| C | RTVERCRLFL            | - Fail to verify Peer Certificate Due to CR | L. REGIDCHG | - Region ID config      |
| υ | ıpdate                |                                             |             |                         |
| C | CRTVERFL              | - Fail to verify Peer Certificate.          | REGIDMIS    | - Region ID set         |
| n | nismatch.             |                                             |             |                         |
| C | TORGNMMIS             | - Certificate Org name mismatch.            | RESTRQFAIL  | - Rest request failed.  |
| Ε | CONFAIL               | - DTLS connection failure.                  | RMGSPR      | - Remove Global saved   |
|   | peer.                 |                                             |             |                         |
| Ε | EVALC                 | - Device memory Alloc failures.             | RXTRDWN     | - Received Teardown.    |
| Γ | HSTMO                 | - DTLS HandShake Timeout.                   | SERNTPRES   | - Serial Number not     |
| p | resent.               |                                             |             |                         |
| Γ | ISCVBD                | - Disconnect vBond after register reply.    | SSLNFAIL    | - Failure to create     |
| r | new SSL con           | text.                                       |             |                         |
| Ε | ISTLOC                | - TLOC Disabled.                            | STENTRY     | - Delete same tloc      |
| S | stale entry           |                                             |             |                         |
| Γ | UPCLHELO              | - Recd a Dup Client Hello, Reset Gl Peer.   | STNMODETD   | - Teardown extra vBond  |
|   | in STUN se            | rver mode.                                  |             |                         |
| Γ | UPSER                 | - Duplicate Serial Number.                  | SYSIPCHNG   | - System-IP changed.    |

SYSPRCH

TMRALC

- System property

- Timer Object Memory

changed.

DUPSYSIPDEL - Duplicate System IP.

EMBARGOFAIL - Embargo check failed

| Failure.                                                                                                    |                                               |                                        |                                                                                                    |                                                     |                                                                        |
|----------------------------------------------------------------------------------------------------|-----------------------------------------------|----------------------------------------|----------------------------------------------------------------------------------------------------|-----------------------------------------------------|------------------------------------------------------------------------|
| HAFAIL - SSL Handshake fail                                                                                                    | ure.                                          |                                        | TUNALC                                                                                             | - Tunnel                                            | Object Memory                                                          |
| Failure.                                                                                                    | tornaigo Co                                   | m+ Danarrad                            | my cum od d                                                                                        | Est1.                                               | ed to send                                                             |
| HWCERTREN - Hardware vEdge Entertail Challenge to BoardID.                                                                                                    | terprise ce                                   | ert Renewed                            | TXCHTOBD                                                                                           | - rall                                              | ea to sena                                                             |
| HWCERTREV - Hardware vEdge En                                                                                                    | terprise Ce                                   | ert Revoked.                           | . UNAUTHEL                                                                                         | - Recd                                              | Hello from                                                             |
| Unauthenticated peer.                                                                                                    | -                                             |                                        |                                                                                                    |                                                     |                                                                        |
| IP_TOS - Socket Options fa                                                                                                    | ilure.                                        |                                        | UNMSGBDRG                                                                                          | - Unkn                                              | own Message                                                            |
| type or Bad Register msg.  LISFD - Listener Socket Fl                                                                                                    | D. Exxox                                      |                                        | VBDEST                                                                                             | **Da o                                              | mon process                                                            |
| terminated.                                                                                                    | D EIIOI.                                      |                                        | ADDESI                                                                                             | - VDaei                                             | mon process                                                            |
| MEMALCFL - Memory Allocation                                                                                                    | Failure.                                      |                                        | VECRTREV                                                                                           | - vEdge                                             | Certification                                                          |
| revoked.                                                                                                    |                                               |                                        |                                                                                                    |                                                     |                                                                        |
| MGRTBLCKD - Migration blocked                                                                                                    | . Wait for                                    | local TMO.                             | VB_TMO                                                                                             | - Peer                                              | vBond Timed                                                            |
| out.<br>NEWVBNOVMNG - New vBond with no                                                                                                    | wMng conne                                    | actions                                | VM TMO                                                                                             | - Peer                                              | vManage Timed                                                          |
| out.                                                                                                    | vinig conne                                   |                                        | VII_1110                                                                                           | 1001                                                | vitariage Timea                                                        |
| NOACTVB - No Active vBond for                                                                                                    | ound to cor                                   | nnect.                                 | VP_TMO                                                                                             | - Peer                                              | vEdge Timed                                                            |
| out.                                                                                                    |                                               |                                        |                                                                                                    |                                                     | _                                                                      |
| NOERR - No Error. vManage.                                                                                                    |                                               |                                        | XTVMTRDN                                                                                           | - Tear                                              | down extra                                                             |
| NOSLPRCRT - Unable to get pee:                                                                                                    | r's certifi                                   | cate.                                  |                                                                                                    |                                                     |                                                                        |
|                                                                                                    |                                               |                                        |                                                                                                    |                                                     |                                                                        |
|                                                                                                    |                                               |                                        |                                                                                                    |                                                     |                                                                        |
| 2222                                                                                                    |                                               |                                        |                                                                                                    |                                                     |                                                                        |
| PEER PEER PEER PEER                                                                                                    | PEER<br>SITE                                  | E I.O                                  | OCAT.                                                                                              |                                                     | PEER                                                                   |
| PEER<br>PEER PEER PEER<br>PRIVATE PEER                                                                                                    | PEER<br>SITE<br>PUBLIC                        | E LO                                   | OCAL<br>LOCAL                                                                                      | REMOT:                                              | PEER<br>E REPEAT                                                       |
| PEER PEER PEER<br>PRIVATE PEER                                                                                                    | SITE                                          |                                        |                                                                                                    | REMOT                                               |                                                                        |
| PEER PEER PEER PRIVATE PEER TYPE PROTOCOL SYSTEM IP PORT PUBLIC IP                                                                                                    | SITE                                          | II                                     | LOCAL                                                                                              |                                                     | E REPEAT<br>PRIVATE IP                                                 |
| PEER PEER PEER PRIVATE PEER TYPE PROTOCOL SYSTEM IP                                                                                                    | SITE<br>PUBLIC<br>ID                          | II                                     | LOCAL<br>NTERFACE                                                                                  |                                                     | E REPEAT<br>PRIVATE IP                                                 |
| PEER PEER PEER PRIVATE PEER TYPE PROTOCOL SYSTEM IP PORT PUBLIC IP                                                                                                    | SITE<br>PUBLIC<br>ID                          | IN                                     | LOCAL<br>NTERFACE<br>ERROR                                                                         | ERROR                                               | E REPEAT PRIVATE IP COUNT                                              |
| PEER PEER PEER PRIVATE PEER TYPE PROTOCOL SYSTEM IP PORT PUBLIC IP DOWNTIME                                                                                                    | SITE<br>PUBLIC<br>ID<br>PORT                  | IN<br>STATE<br>Te                      | LOCAL<br>NTERFACE                                                                                  | ERROR                                               | E REPEAT PRIVATE IP COUNT  10.0.12.26                                  |
| PEER PEER PEER PRIVATE PEER TYPE PROTOCOL SYSTEM IP PORT PUBLIC IP DOWNTIME  vbond dtls 0.0.0.0 12346 10.0.12.26 2023-11-07T14:19:54+0000                                                                                                    | SITE PUBLIC ID PORT 0                         | STATE  Te tear_down                    | LOCAL NTERFACE ERROR enGigabitEtherne DISCVBD                                                      | ERROR<br>et0/0/2<br>NOERR                           | E REPEAT PRIVATE IP COUNT  10.0.12.26                                  |
| PEER PEER PEER  PRIVATE PEER  TYPE PROTOCOL SYSTEM IP  PORT PUBLIC IP  DOWNTIME  vbond dtls 0.0.0.0  12346 10.0.12.26  2023-11-07T14:19:54+0000  vbond dtls 0.0.0.0                                                                                                    | PUBLIC ID PORT 0 12346                        | STATE  Te tear_down                    | LOCAL NTERFACE ERROR enGigabitEtherne DISCVBD                                                      | ERROR  et0/0/2  NOERR  et0/0/2_                     | E REPEAT PRIVATE IP COUNT  10.0.12.26 0  2001:a0:c::1a                 |
| PEER PEER PEER  PRIVATE PEER  TYPE PROTOCOL SYSTEM IP PORT PUBLIC IP  DOWNTIME  vbond dtls 0.0.0.0  12346 10.0.12.26  2023-11-07T14:19:54+0000  vbond dtls 0.0.0.0  12346 2001:a0:c::la                                                                                                    | SITE PUBLIC ID PORT 0                         | STATE  Te tear_down                    | LOCAL NTERFACE ERROR enGigabitEtherne DISCVBD                                                      | ERROR  et0/0/2  NOERR  et0/0/2_                     | E REPEAT PRIVATE IP COUNT  10.0.12.26 0  2001:a0:c::1a                 |
| PEER PEER PEER  PRIVATE PEER  TYPE PROTOCOL SYSTEM IP  PORT PUBLIC IP  DOWNTIME  vbond dtls 0.0.0.0  12346 10.0.12.26  2023-11-07T14:19:54+0000  vbond dtls 0.0.0.0                                                                                                    | PUBLIC ID PORT 0 12346                        | STATE  Tear_down  Tear_down            | LOCAL NTERFACE ERROR  enGigabitEtherne DISCVBD enGigabitEtherne PSEV6DISC                          | ERROR  et0/0/2 NOERR  et0/0/2_ NOERR                | E REPEAT PRIVATE IP COUNT  10.0.12.26 0  2001:a0:c::1a 0               |
| PEER PEER PEER PRIVATE PEER TYPE PROTOCOL SYSTEM IP PORT PUBLIC IP  DOWNTIME  vbond dtls 0.0.0.0 12346 10.0.12.26 2023-11-07T14:19:54+0000 vbond dtls 0.0.0.0 12346 2001:a0:c::1a 2023-11-07T14:19:30+0000 vbond dtls 0.0.0.0 12346 10.0.12.26                                                               | PUBLIC ID PORT 0 12346 0 12346                | STATE  Tear_down  Tear_down            | LOCAL NTERFACE ERROR enGigabitEtherne DISCVBD                                                      | ERROR  et0/0/2 NOERR  et0/0/2_ C NOERR              | E REPEAT PRIVATE IP COUNT  10.0.12.26 0  2001:a0:c::1a 0               |
| PEER PEER PEER  PRIVATE PEER  TYPE PROTOCOL SYSTEM IP  PORT PUBLIC IP  DOWNTIME  vbond dtls 0.0.0.0  12346 10.0.12.26  2023-11-07T14:19:54+0000  vbond dtls 0.0.0.0  12346 2001:a0:c::la  2023-11-07T14:19:30+0000  vbond dtls 0.0.0.0  12346 10.0.12.26  2023-11-07T14:19:30+0000                           | SITE PUBLIC ID PORT 0 12346 0 12346 0 12346   | STATE  Tear_down  Tear_down  Tear_down | LOCAL NTERFACE ERROR  enGigabitEtherne DISCVBD  enGigabitEtherne PSEV6DISC  enGigabitEtherne LISFD | ERROR  et0/0/2 NOERR  et0/0/2_ NOERR  et0/0/2 NOERR | E REPEAT PRIVATE IP COUNT  10.0.12.26 0  2001:a0:c::1a 0  10.0.12.26 0 |
| PEER PEER PEER PRIVATE PEER TYPE PROTOCOL SYSTEM IP PORT PUBLIC IP DOWNTIME  vbond dtls 0.0.0.0 12346 10.0.12.26 2023-11-07T14:19:54+0000 vbond dtls 0.0.0.0 12346 2001:a0:c::1a 2023-11-07T14:19:30+0000 vbond dtls 0.0.0.0 12346 10.0.12.26 2023-11-07T14:19:30+0000 vbond dtls 0.0.0.0 vbond dtls 0.0.0.0 | PUBLIC ID PORT 0 12346 0 12346 0 12346 0      | STATE  Te tear_down  Te tear_down  Te  | LOCAL NTERFACE ERROR  ENGigabitEtherne PSEV6DISC  ENGigabitEtherne LISFD                           | ERROR  et0/0/2 NOERR  et0/0/2_ NOERR  et0/0/2 NOERR | E REPEAT PRIVATE IP COUNT  10.0.12.26 0 2001:a0:c::1a 0 10.0.12.26 0   |
| PEER PEER PEER  PRIVATE PEER  TYPE PROTOCOL SYSTEM IP  PORT PUBLIC IP  DOWNTIME  vbond dtls 0.0.0.0  12346 10.0.12.26  2023-11-07T14:19:54+0000  vbond dtls 0.0.0.0  12346 2001:a0:c::la  2023-11-07T14:19:30+0000  vbond dtls 0.0.0.0  12346 10.0.12.26  2023-11-07T14:19:30+0000                           | SITE PUBLIC ID PORT 0 12346 0 12346 0 12346 0 | STATE  Te tear_down  Te tear_down  Te  | LOCAL NTERFACE ERROR  enGigabitEtherne DISCVBD  enGigabitEtherne PSEV6DISC  enGigabitEtherne LISFD | ERROR  et0/0/2 NOERR  et0/0/2_ NOERR  et0/0/2 NOERR | E REPEAT PRIVATE IP COUNT  10.0.12.26 0 2001:a0:c::1a 0 10.0.12.26 0   |

## show sd-routing control connections summary

To display information about the active control-plane connections on a device operating in the SD-Routing mode, use the show **sd-routing control connections summary** command in privileged EXEC mode.

## show sd-routing control connections summary

This command has no arguments or keywords.

### **Command Modes**

Privileged EXEC

### **Command History**

| Release                  | Modification                                                                                                    |
|--------------------------|----------------------------------------------------------------------------------------------------|
| Cisco IOS XE<br>17.12.1a | This command was introduced on Cisco Catalyst 8200, 8300, and 8500 Series Edge Platforms, Cisco Catalyst 8000V Edge Software, and Cisco 1000 Series Integrated Services Routers. |

### **Usage Guidelines**

When compared to the output of the **show sd-routing control connections details** command, the output of **show sd-routing control connections summary** command excludes detailed Tx and Rx statistics related to each control connection.

The following is sample output of the show sd-routing control connections summary command:

Device# show sd-routing control connections summary

|         |      | PEER         |            |                        | PEER     |        |          |
|---------|------|--------------|------------|------------------------|----------|--------|----------|
| PEER    | PEER | PEER         | SITE       | LOCAL                  | PEER     |        |          |
|         |      | PRIV         | PEER       |                        | PUB      |        |          |
| TYPE    | PROT | SYSTEM IP    | ID         | INTERFACE              | PRIV     | ATE IP |          |
|         |      | PORT         | PUBLIC IP  |                        | PORT     | STATE  | UPTIME   |
|         |      |              |            |                        |          |        |          |
| vmanage | dtls | 172.16.255.2 | 22 200     | TenGigabitEthernet0/0/ | 2 10.0   |        |          |
|         |      | 12546        | 10.0.12.22 | 1                      | 12546 up | 2:0    | 01:26:16 |

# show sd-routing control local-properties summary

To display the summary of the status of a device and root certificate installation in the SD routing mode, use the **show sd-routing control local-properties summary** command in privileged EXEC mode.

## show sd-routing control local-properties summary

### **Command Modes**

Privileged EXEC (#)

## **Command History**

| Release                  | Modification                                                                                                    |
|--------------------------|----------------------------------------------------------------------------------------------------|
| Cisco IOS XE<br>17.12.1a | This command was introduced on Cisco Catalyst 8200, 8300, and 8500 Series Edge Platforms, Cisco Catalyst 8000V Edge Software, Cisco 4000 Series Integrated Services Routers, Cisco 1000 Series Integrated Services Routers, and Cisco ASR 1000 Series Aggregation Services Router. |

## **Usage Guidelines**

You can use this command when you are onboarding a device. The output helps you verify the status of a device and root certificate installation of WAN interfaces.

## **Example**

The following is sample output of the **show sd-routing control local-properties summary** command:

vedae

### Device#show sd-routing control local-properties summary personality

| sp-organization-name<br>organization-name<br>root-ca-chain-status | vIPtela Inc Regression<br>vIPtela Inc Regression<br>Installed |
|-------------------------------------------------------------------|---------------------------------------------------------------|
| root-ca-crl-status                                                | Not-Installed                                                 |
| certificate-status<br>certificate-validity                        | Installed<br>Valid                                            |
| certificate-not-valid-before                                      | Nov 27 08:53:44 2023 GMT                                      |
| certificate-not-valid-after                                       | Nov 26 08:53:44 2024 GMT                                      |
| enterprise-cert-status                                            | Not Applicable                                                |
| enterprise-cert-validity                                          | Not Applicable                                                |
| enterprise-cert-not-valid-before                                  | Not Applicable                                                |
| enterprise-cert-not-valid-after                                   | Not Applicable                                                |
| dns-name                                                          | vbond                                                         |
| site-id                                                           | 100                                                           |
| protocol                                                          | dtls                                                          |
| tls-port                                                          | 0                                                             |
| system-ip                                                         | 172.16.255.21                                                 |
| chassis-num/unique-id                                             | C8K-9bdc48d2-4987-4d49-8f28-e62e72900628                      |
| serial-num                                                        | 1234570D                                                      |
| subject-serial-num                                                | N/A                                                           |
| enterprise-serial-num                                             | Not Applicable                                                |
| token                                                             | Invalid                                                       |
| keygen-interval                                                   | 0:02:00:00                                                    |
| retry-interval                                                    | 0:00:00:18                                                    |
| no-activity-exp-interval                                          | 0:00:00:20                                                    |
| dns-cache-ttl                                                     | 0:00:02:00                                                    |
| <pre>port-hopped time-since-last-port-hop</pre>                   | FALSE<br>0:00:00:00                                           |
| crue-since-rast-bort-nob                                          | 0.00.00.00                                                    |

embargo-check success number-vbond-peers 2 number-active-wan-interfaces 1

# show sd-routing control local-properties vbond

To display vBond-related information about local control properties of WAN interfaces in the SD routing mode, use the **show sd-routing control local-properties vbond** command in privileged EXEC mode.

## show sd-routing control local-properties vbond

### **Command Modes**

Privileged EXEC (#)

## **Command History**

| Release                  | Modification                                                                                                    |
|--------------------------|----------------------------------------------------------------------------------------------------|
| Cisco IOS XE<br>17.12.1a | This command was introduced on Cisco Catalyst 8200, 8300, and 8500 Series Edge Platforms, Cisco Catalyst 8000V Edge Software, Cisco 4000 Series Integrated Services Routers, Cisco 1000 Series Integrated Services Routers, and Cisco ASR 1000 Series Aggregation Services Router. |

## **Usage Guidelines**

You can use this command when you are onboarding a device. The output helps you verify the vBond information about local control properties of WAN interfaces.

## **Example**

The following is sample output of the **show sd-routing control local-properties vbond** command:

### Device#show sd-routing control local-properties vbond

| INDEX | IP            | PORT  |
|-------|---------------|-------|
|       |               |       |
| 0     | 10.0.12.26    | 12346 |
| 1     | 2001:a0:c::1a | 12346 |

## show sd-routing control local-properties wan detail

To display detailed information about local control properties of WAN interfaces in the SD routing mode use the **show sd-routing control local-properties wan detail** command in privileged EXEC mode.

### show sd-routing control local-properties wan detail

### **Command Modes**

Privileged EXEC (#)

### **Command History**

| Release                  | Modification                                                                                                    |
|--------------------------|----------------------------------------------------------------------------------------------------|
| Cisco IOS XE<br>17.12.1a | This command was introduced on Cisco Catalyst 8200, 8300, and 8500 Series Edge Platforms, Cisco Catalyst 8000V Edge Software, Cisco 4000 Series Integrated Services Routers, Cisco 1000 Series Integrated Services Routers, and Cisco ASR 1000 Series Aggregation Services Router. |

### **Usage Guidelines**

The NAT type information is displayed only when two or more vBonds are configured.

### Example

The following is sample output of the **show sd-routing control local-properties wan detail** command:

```
Device#show sd-routing control local-properties wan detail
```

```
NAT Type: E -- indicates End-point independent mapping
         A -- indicates Address-port dependent mapping
         N -- indicates Not learned
         Note: Requires minimum two vbonds to learn the NAT type
Interface GigabitEthernet1
 Public IPv4 : 50.0.1.14
 Public Port
                  : 65104
                : 50.0.1.14
 Private IPv4
 Private IPv6
                  : 2001:320:1::e
                  : 65104
 Private Port
 State
 Number of vManages : 1
 Control : yes
                   : no
 Low Bandwidth Link : no
 Last Connection : 0:05:23:05
 SPI Remaining Time : 0:00:00:00
 NAT Type
                  : N
 vManage Connection : 5
 Region IDs
```

# show sd-routing control local-properties wan ipv4

To display IPv4 related information about local control properties of WAN interfaces in the SD routing mode use the **show sd-routing control local-properties wan ipv4** command in privileged EXEC mode.

show sd-routing control local-properties wan ipv6

### **Command Modes**

Privileged EXEC (#)

## **Command History**

| Release                  | Modification                                                                                                    |
|--------------------------|----------------------------------------------------------------------------------------------------|
| Cisco IOS XE<br>17.12.1a | This command was introduced on Cisco Catalyst 8200, 8300, and 8500 Series Edge Platforms, Cisco Catalyst 8000V Edge Software, Cisco 4000 Series Integrated Services Routers, Cisco 1000 Series Integrated Services Routers, and Cisco ASR 1000 Series Aggregation Services Router. |

## **Usage Guidelines**

### **Example**

The following is sample output of the **show sd-routing control local-properties wan ipv4** command:

| Device# <b>show</b> | sd-routing | ${\tt control}$ | local-properties | wan | ipv6 |
|---------------------|------------|-----------------|------------------|-----|------|
|---------------------|------------|-----------------|------------------|-----|------|

| PUBLIC      | PUBLIC | PRIVATE   | PRIVATE |           |       |       |  |
|-------------|--------|-----------|---------|-----------|-------|-------|--|
| INTERFACE   |        | IPv4      | PORT    | IPv4      | PORT  | STATE |  |
| GigabitEth  |        | 50.0.1.14 | 65214   | 50.0.1.14 | 65314 |       |  |
| GIGADILELII | erneti | 30.0.1.14 | 03314   | 30.0.1.14 | 03314 | up    |  |

# show sd-routing control local-properties wan ipv6

To display IPv6 related information about local control properties of WAN interfaces in the SD routing mode use the **show sd-routing control local-properties wan ipv6** command in privileged EXEC mode.

## show sd-routing control local-properties wan ipv6

### **Command Modes**

Privileged EXEC (#)

### **Command History**

| Release                  | Modification                                                                                                    |
|--------------------------|----------------------------------------------------------------------------------------------------|
| Cisco IOS XE<br>17.12.1a | This command was introduced on Cisco Catalyst 8200, 8300, and 8500 Series Edge Platforms, Cisco Catalyst 8000V Edge Software, Cisco 4000 Series Integrated Services Routers, Cisco 1000 Series Integrated Services Routers, and Cisco ASR 1000 Series Aggregation Services Router. |

## **Usage Guidelines**

## **Example**

The following is sample output of the **show sd-routing control local-properties wan ipv6** command:

| Device#show sd-routing | control loc | al-properties w | an ipv6 |         |
|------------------------|-------------|-----------------|---------|---------|
|                        | PUB         | LIC PRIVATE     |         | PRIVATE |
| INTERFACE<br>STATE     | POR         | T IPv6          |         | PORT    |
| GigabitEthernet1       | 653         | 14 2001:320:1   | ::e     | 65314   |

## show sd-routing system status

To display the system status information of WAN interfaces in the SD routing mode, use the **show sd-routing system status** command in privileged EXEC mode.

### show sd-routing system status

#### **Command Modes**

Privileged EXEC (#)

### **Command History**

| Release                  | Modification                                                                                                    |
|--------------------------|----------------------------------------------------------------------------------------------------|
| Cisco IOS XE<br>17.12.1a | This command was introduced on Cisco Catalyst 8200, 8300, and 8500 Series Edge Platforms, Cisco Catalyst 8000V Edge Software, Cisco 4000 Series Integrated Services Routers, Cisco 1000 Series Integrated Services Routers, and Cisco ASR 1000 Series Aggregation Services Router. |

### **Usage Guidelines**

You can use this command when you are onboarding a device. The output helps you verify the status of a device.

## **Example**

The following is sample output of the **show sd-routing system status** command:

### Device#show sd-routing system status

Cisco IOS XE Software Copyright (c) 2023-2023 by Cisco Systems, Inc. Controller Compatibility: 20.14 Version: 17.14.01.0.190568

System logging to host  $% \left( 1\right) =\left( 1\right) \left( 1\right)$  is disabled System logging to disk is enabled

System state: GREEN. All daemons up

System FIPS state: Disabled

Last reboot: factory-reset
CPU-reported reboot: Initiated by other

System uptime: 1 days 04 hrs 18 min 48 sec Current time: Tue Nov 28 13:05:25 UTC 2023

Hypervisor Type: KVM Cloud Hosted Instance: false

Load average: 1 minute: 0.61, 5 minutes: 0.54, 15 minutes: 0.50

Processes: 323 total

CPU allocation: 4 total, 1 control, 3 data
CPU states: 4.37% user, 3.47% system, 92.14% idle

Memory usage: 6016884K total, 3153512K used, 2863372K free

7464K buffers, 2404412K cache

Disk usage: Size Used Avail Use % Mounted

on

/dev/disk/by-label/fs-bootflash 4933M 968M 3693M 21%

/bootflash

Personality: vEdge

Model name: C8000V
Device role Autonomous
Services: None
vManaged: false
Commit pending: false

Configuration template:

Chassis serial number: SSI130300YK